# 在RV160和RV260路由器上配置IGMP代理

# 目標 Ī

網際網路群組管理通訊協定(IGMP)是一種用於多點傳送的通訊協定。使用組播,資料可以從 一個源同時傳輸到多個接收者。該協定在屬於組播組的路由器和主機之間運行。組播IP地址是 專門用於減少網路流量的特定IP地址範圍。組播IPv4地址的範圍是224.0.0.0 - 239.255.255.255。IPv6組播地址使用字首ff00::/8。為組播組分配組播地址時,該組的所有組 播流量都將傳送到此IP地址。如果您有許多來自網際網路的組播流量,您可能希望啟用 IGMP代理。IGMP可用於Web資源和支援應用,如影片和遊戲的線上流傳輸。IGMP代理使路 由器能夠代表其後面的客戶端發出IGMP消息。

本文檔旨在向您展示如何在RV160和RV260路由器中配置IGMP代理。

# 適用裝置 Ĩ,

- RV160
- RV260

# 軟體版本

● 1.0.00.13

### 設定IGMP代理 Ī

要啟用IGMP代理 請執行以下步驟:

步驟1.登入到Web配置實用程式。

注意:在本文中,我們將使用RV160配置IGMP代理。配置可能因所使用的型號而異。

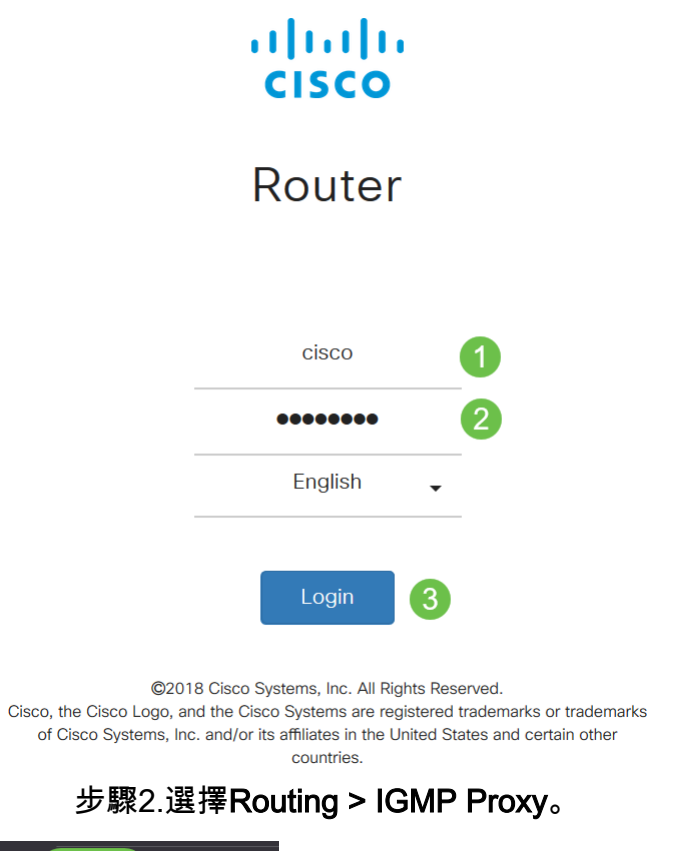

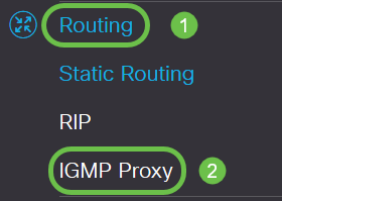

步驟3.選中Enable IGMP以允許路由器和節點彼此通訊。

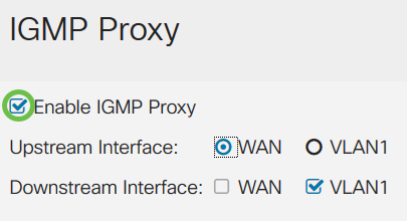

步驟4.從清單中選擇Upstream介面。

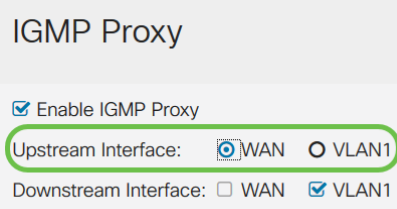

附註:RV260W支援WAN介面和用於蜂窩連線的USB備份。

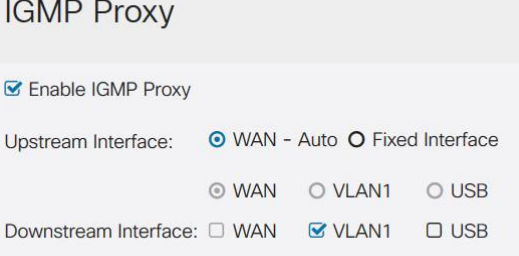

步驟5.從清單中選擇Downstream 介面以啟用IGMP代理以接收IGMP成員請求。

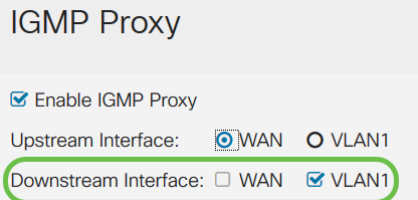

#### 注意:上游介面代表IGMP代理下游側的所有裝置傳送IGMP成員請求。

步驟6.按一下Apply。

**IGMP Proxy** 

**■** Enable IGMP Proxy  $\text{Downstream Interface:} \ \Box \ \text{WAN} \quad \textcolor{red}{\textbf{S}\ \text{VLAN1}}$ 

您現在應該已經成功在RV160和RV260路由器上啟用和配置IGMP代理設定。

Apply Cancel